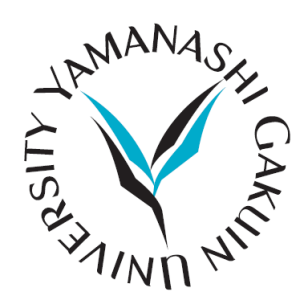

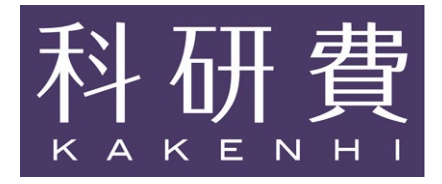

# **山梨学院大学 科学研究費助成事業 使用マニュアル**

**Ver.4.02**

**2023 年 8 月 4 日**

**教務部教務課**

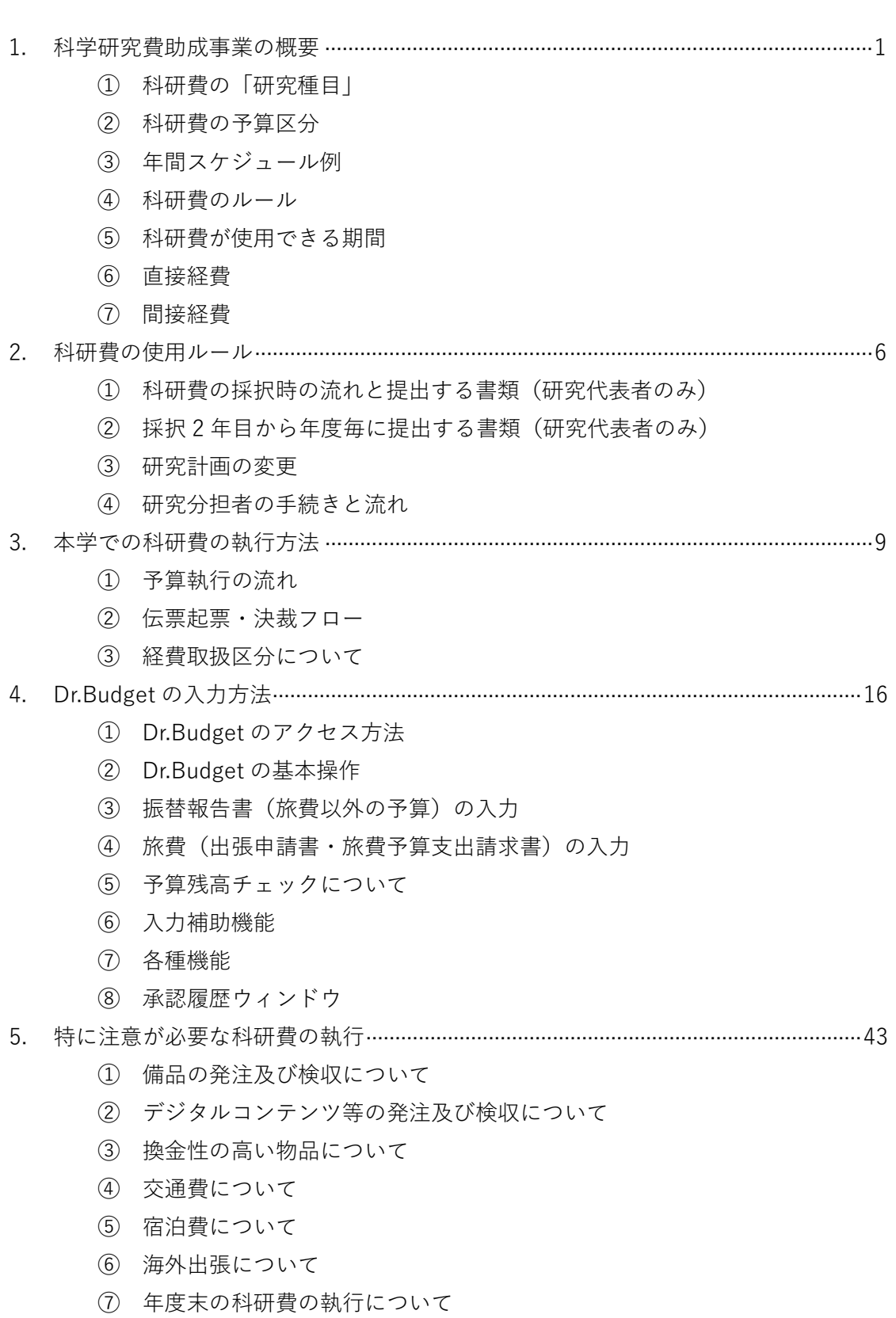

目 次

⑧ 次年度への繰り越しについて ⑨ 年度末の支出額が科研費の残額を超える場合について 6. 研究公正について············································································································46 ① 研究活動の不正行為 ② 研究費の不正使用 ③ 研究倫理教育 ④ 公的研究費の不正使用に関する措置等 ⑤ 研究倫理に関する誓約書の提出 7. 山梨学院大学版「科研費FAQ」·················································································48 ① 科研費の概要と制度編 ② 科研費の執行編 8. 参考情報···························································································································55

# 1. **科学研究費助成事業の概要**

科学研究費助成事業(以下、「科研費」という。)は人文学、社会科学から自然科学まで、全ての分 野にわたり、基礎から応用までのあらゆる「学術研究」(大学等の研究者の自由な発想に基づく研究) を対象とした「競争的資金」であり、ピアレビューによる審査を経て、独創的・先駆的な研究に対し て助成を行うものです。

その資金は、国民の貴重な税金等で賄われており、科研費の使用者は文部科学省や日本学術振興会 が定めるルールと共に、本学の会計基準にも則り、公正かつ効率的な使用に努めることが必要です。

# **① 科研費の「研究種目」**

研究内容や規模に応じて、様々な研究種目が設定されています。

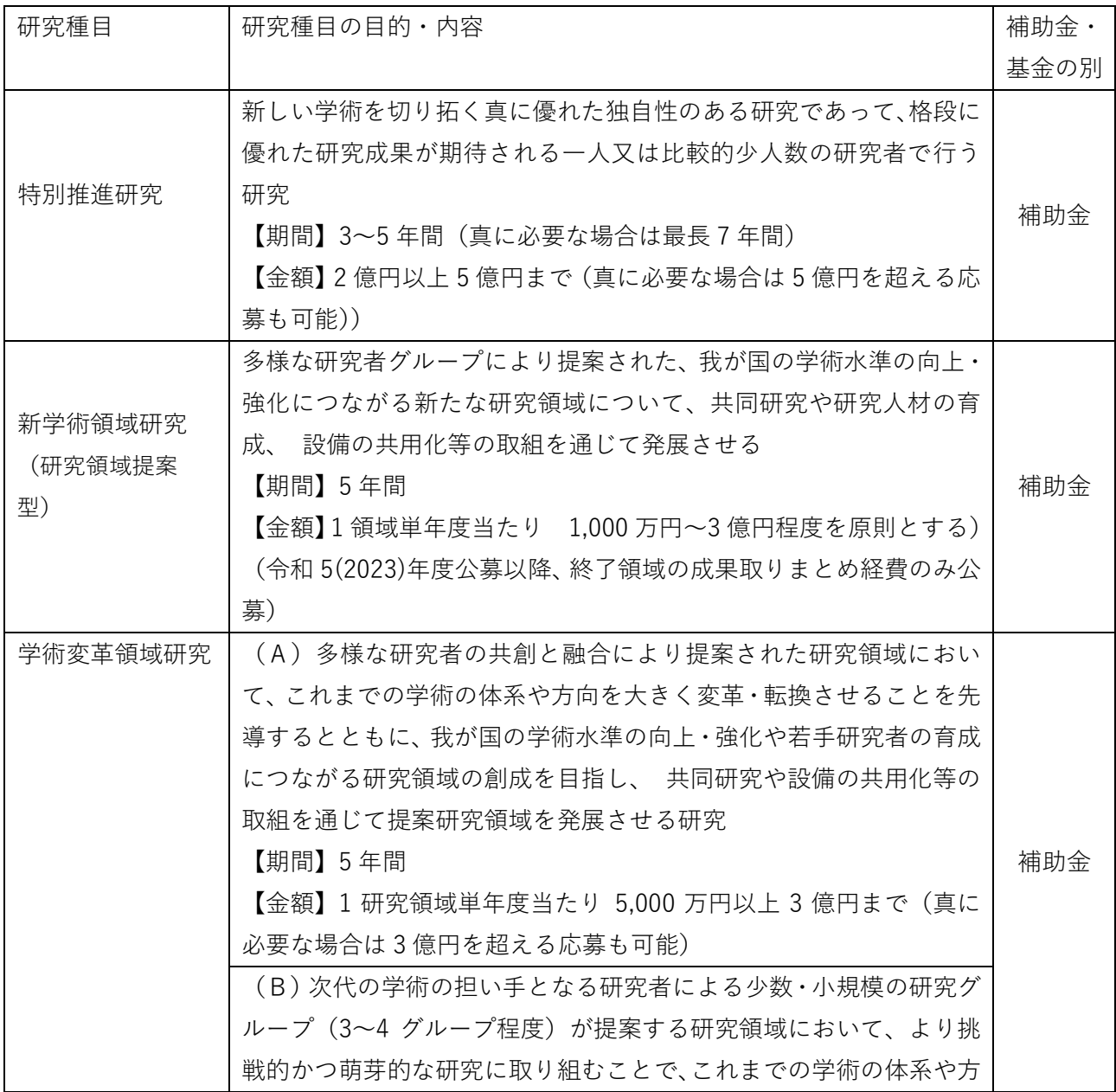

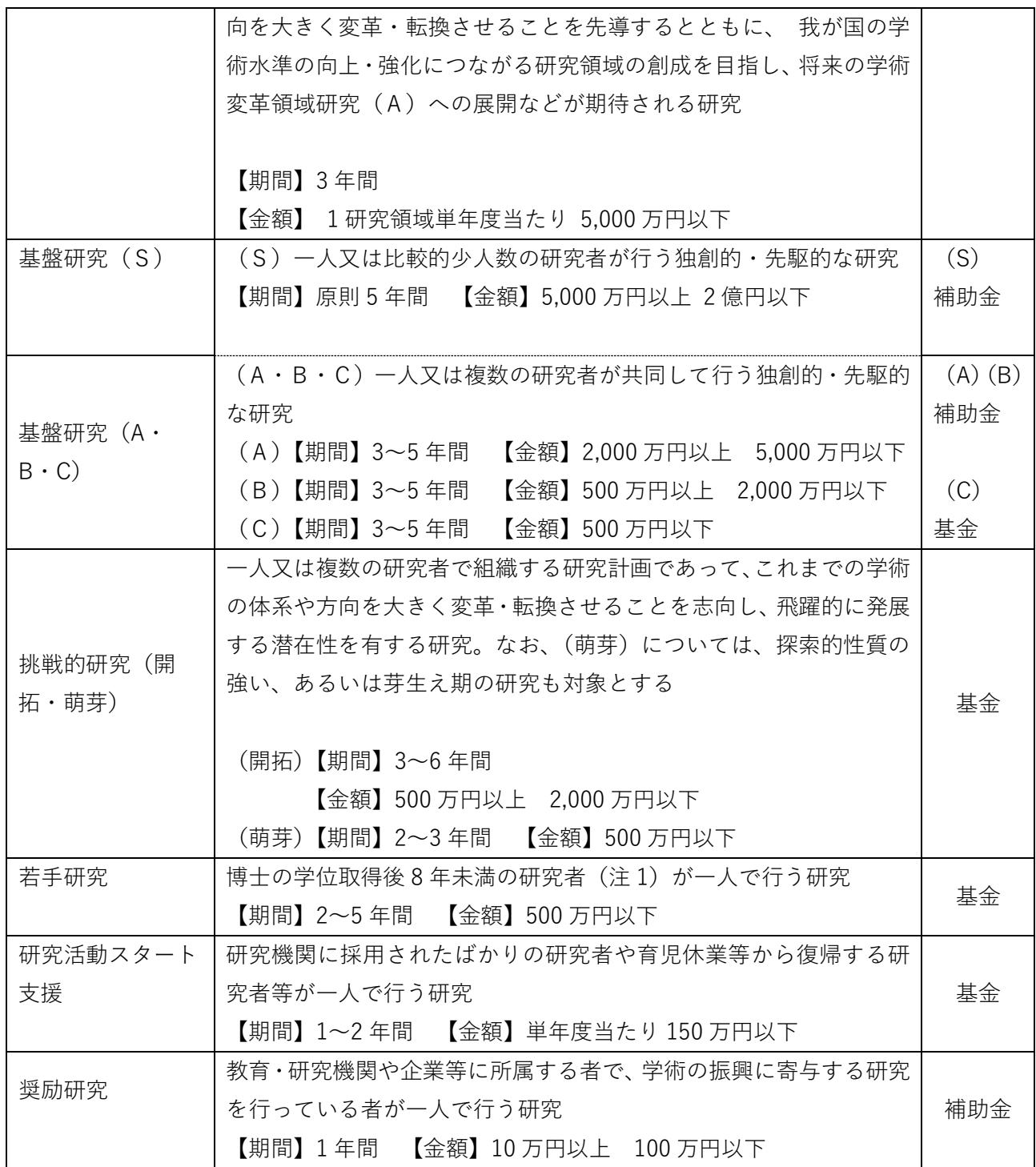

(注1)博士の学位を取得見込みの者及び博士の学位を取得後に取得した産前・産後の休暇、育児休業の 期間を除くと博士の学位取得後8年未満となる者を含む。

#### **②科研費の予算区分**

科研費は大きく分けて「補助金」、「基金」、「一部基金」の 3 つの予算に区分されています。

#### ○補助金(科学研究費補助金)

単年度で予算措置された科研費で、年度毎に当該年度分の交付内定・決定があり、その都度交 付申請が必要になります。また、決算も年度毎になりますので、残額を繰り越す場合は、2 月 中旬までに繰越申請を日本学術振興会へ行う必要があります。なお、平成 25 年度から「調整 金」制度が新設され、前倒し使用や一定要件を満たす場合の次年度使用も可能になりました。

【対象となる研究種目】

特別推進研究、新学術領域研究(研究領域提案型)学術変革領域研究、 基盤研究(S)(A)(B)、奨励研究

○基金(学術研究助成基金助成金)

複数年度で予算措置された科研費で、交付内定・決定及び交付申請は初年度のみになります。 このため、研究費の前倒し使用の申請が比較的簡便であり、また残額の繰り越しについては手 続きが不要となっています。

【対象となる研究種目】

基盤研究(C)、挑戦的研究(開拓・萌芽)、若手研究[、研究活動スタート支援](https://www.jsps.go.jp/j-grantsinaid/22_startup_support/index.html)

○一部基金

科研費の「基金化」に伴い、平成 24 年から平成 26 年度に採択された基盤研究(B)、若手研究 (A)を対象として導入された予算区分。現在は対象となる研究種目はありません。

#### **➂年間スケジュール例**

研究種目毎に公募から交付決定までのスケジュールが異なります。ここでは本学の研究者がよく 応募される研究種目における令和 6 年度事業のスケジュールを紹介します。

公募開始、公募締切のスケジュールが例年より早まっています。

|          | 基盤研究 (B · C) | 挑戦的研究(開拓・萌 | 研究活動スタート支援     |
|----------|--------------|------------|----------------|
|          | 若手研究         | 芽)         |                |
| 公募開始     | 前年度の7月14日    | 前年度の7月14日  | 前年度の3月1日       |
| 公募締切     | 前年度の9月19日    | 前年度の9月19日  | 5月10日(16:30締切) |
| 審査結果通知   | 前年度の2月下旬     | 交付内定日と同日   | 8月下旬           |
| 交付内定     | 4月上旬         | 6月下旬       | 8月下旬           |
| 交付決定     | 6月下旬         | 8月下旬       | 10月上旬          |
| 送金 (前期分) | 7月中旬         | 9月上旬       | 10月下旬          |

以下のスケジュール日本学術振興会の締切です。学内締切は別途、ご連絡します。

**④科研費のルール**

科研費には、「応募」、「評価」、「使用」について、それぞれルールがありますので、よく確認をし て下さい。ただし、「補助金」と「基金」では「使用」ルールが異なることがあります。

○応募ルール:応募資格や申請など、応募に関するルール(「公募要領」の内容)

○評価ルール:事前評価(審査)、中間・事後評価、研究進捗評価、追跡評価に関するルール(「科 学研究費助成事業における審査及び評価に関する規程」等の内容)

○使用ルール:交付された科研費の使用に関するルール(交付決定時の「補助条件」(補助金)や 「交付条件」(基金) の内容)

本マニュアルは特に「使用ルール」に関し、本学内のルールも補足した上で解説しています。

## **⑤科研費が使用できる期間**

科研費の使用は内定通知以降に使用可能になりますが、年度をまたぐ執行については、予算区分 によって対応が異なります。

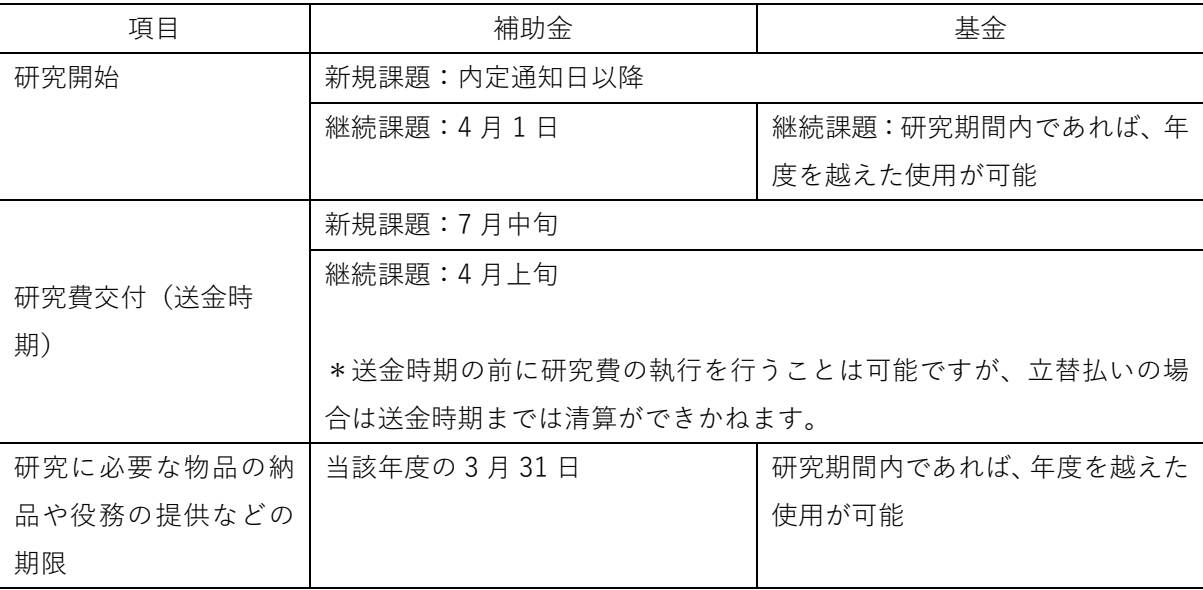

#### **⑥直接経費**

研究代表者・分担者本人が、研究課題の遂行に必要な経費(物品の購入費、人件費・謝金、旅費、 その他の経費)として幅広く使用することができます。ただし、研究代表者は、その経費使用に 関する判断や使途に関する説明責任を負います。

○支出が認められない経費

- ・研究目的以外のものや研究と直接関係のないもの
- ・研究協力者等への菓子折りなどの手土産代
- ・飲食代(ただし、会議に伴う飲食や学会と不可分なランチ代等は除く)
- ・研究代表者や研究分担者自身の人件費(給与)や謝金
- ・建物等の施設に関する経費
- ・補助事業執行中に発生した事故・災害の処理のための経費
- ・その他、間接経費を使用することが適切なもの
- → 取扱い可能な費目については、本マニュアルのp.11~15 を参照して下さい。

# **⑦間接経費**

科研費の交付を受けた研究者が所属する研究機関の、研究開発環境の改善や研究機関全体の機能 の向上に活用するための資金です。直接経費とは別に、直接経費の 30%相当額が間接経費として 措置されます。間接経費は、被配分機関の長の判断に基づいて使用する必要があり、本学では学 長による決定の下で科研費管理部局である教務部教務課が執行しています。

○間接経費の使用例

- ・人件費(科研費の事務補助者の雇用等に係る経費)
- ・施設費(研究施設の整備、管理に係る経費)
- ・設備費(設備機器の購入、運用に係る経費)
- ・物品費・消耗品費(共有して使用する物品や、コピー機、プリンター等に係る消耗品等の経費)
- ・研究の広報活動費
- ・競争的資金に関する管理事務の必要経費

# 2**.科研費の使用ルール**

交付内定から科研費の受領、その後の科研費の執行、年度毎や研究期間終了後の報告書の提出な ど、補助事業の遂行のためには、様々な手続きが必要になります。

これらの手続きが期日までに行われない場合は、科研費の執行に支障が発生しますので、注意が必 要になります。

#### **①科研費の採択時の流れと提出する書類(研究代表者のみ)**

科研費が採択された場合は、下記のように手続きが行われます。特に、期日までに「交付申請書」 と「交付請求書」の作成が電子申請システム上で必要になります。

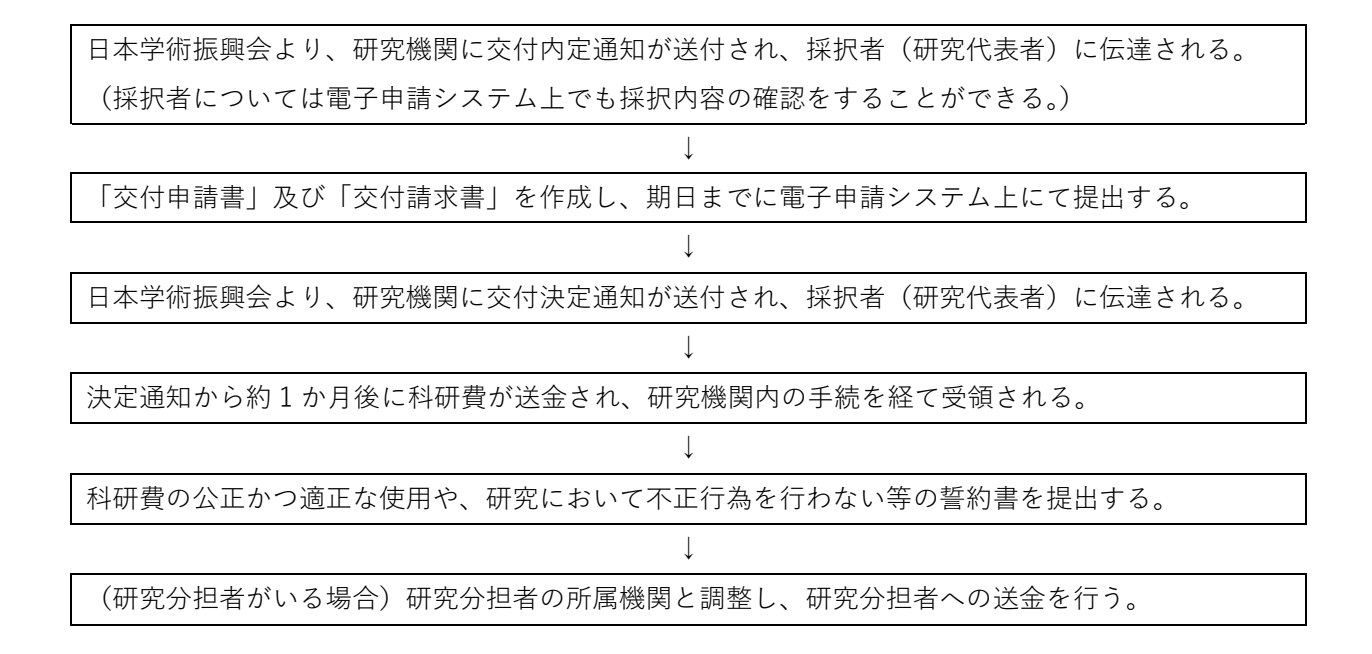

# **②採択 2 年目から年度毎に提出する書類(研究代表者のみ)**

採択 2 年目以降には、前年度の「実施状況報告書」や「実績報告書」、研究期間終了後には「研究 成果報告書」を提出します。これらの報告書は「研究」と「収支」の 2 種類の内容により構成さ れています。なお、科研費の予算区別(補助金、基金)によって、提出する書類が異なりますの で、注意して下さい。また、これらの報告書は、「科学研究費助成事業データベース(KAKEN)」 を通じて公開されますので、記述内容をよく確認して下さい。

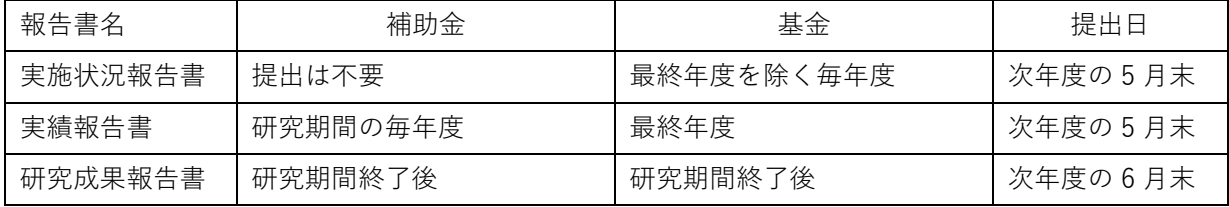

## **➂研究計画の変更**

研究の進展に伴って、当初の研究目的の達成のために効果的であると判断した場合、ある程度自 由に研究計画を変更することができます。

○日本学術振興会への申請や届出が不要な場合

・直接経費の使用内訳の変更(総額の 50%の範囲内) 各費目(物品費、人件費・謝金、旅費、その他)のそれぞれについて、直接経費(※)の総額 の 50%(直接経費の総額の 50%が 300 万円以下の場合は、300 万円まで)の範囲内で変更す る場合

※直接経費の総額とは、補助金の場合は年度毎の交付決定額、基金の場合は研究期間全体の交 付決定額を指しています。

・交付申請書に記載された次の事項の変更 「役割分担等」、「直接経費(分担金の研究者別内訳)」(分担金の額の変更)、「研究実施計画」、 「主要な物品の内訳」等

○日本学術振興会への申請や届出が必要な場合

- ・直接経費の使用内訳の大幅な変更 各費目(物品費、人件費・謝金、旅費、その他)のそれぞれについて、直接経費の総額の 50% (直接経費の総額の 50%が 300 万円以下の場合は、300 万円まで)を超えて変更しようとする
- 場合
- ・研究分担者の追加・削除
- ・育児休業等による研究期間の延長
- ・「研究代表者」の所属研究機関の変更
- ・補助事業期間の延長(延長期間は 1 年度に限る)

# **④研究分担者の手続きと流れ**

研究分担者は研究代表者とともに科研費事業の遂行に責任を負うもので、自らの裁量で配分され た科研費を使用することができます。研究代表者として科研費に応募しようとする研究者より研 究分担者への就任の要請があった場合で、かつ当該科研費が採択された場合は、下記のような手 続きが必要になります。

9 月の科研費の応募時に、研究代表者より研究分担者への就任の要請があり、電子申請システム上で 「研究分担承諾」を行う。(その際、事務局による機関承認も必要となる。)

↓

研究代表者と科研費の分担金や研究の役割分担の打ち合わせを実施する。

# ↓

7 月の科研費の交付後に、研究代表者の所属機関より、教務課宛に分担金配分通知等の書類が郵送さ れる。

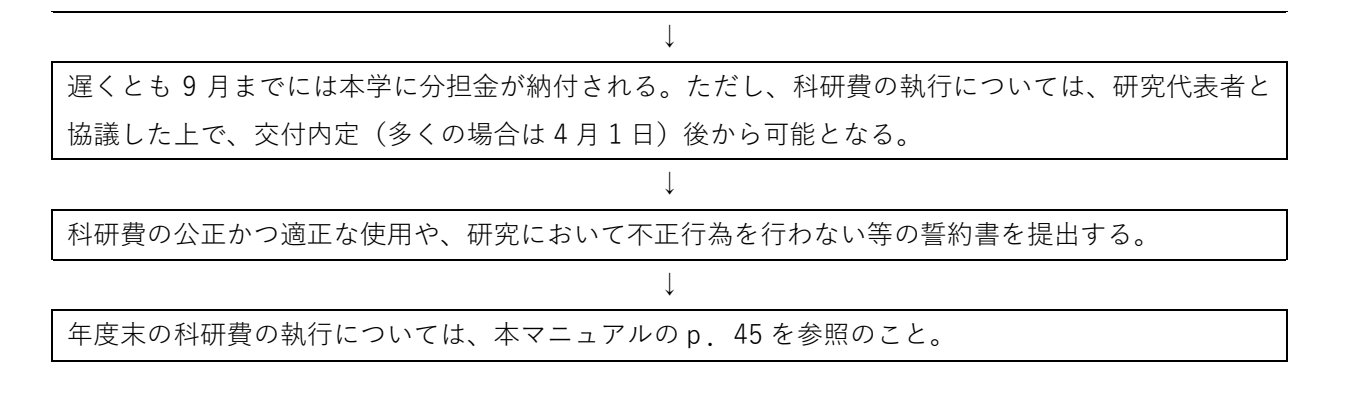

# **3**. **本学での科研費の執行方法**

科研費の執行については、各研究機関の執行ルールに準拠していますが、一方で外部資金による自 由な発想に基づく研究活動という性格から、柔軟な費用の執行も一部では可能です。ただし、各費目 (物品費、人件費・謝金、旅費、その他)の執行については、使用できる範囲や必要となる証憑書類 が異なりますので、十分に確認して支出請求を行って下さい。

なお、2022 年度より、科研費の執行手続きが、Dr.Budget による入力に変更となります。Dr.Budget 導入により、科研費の残高を先生方が逐一把握することができるため、効率的な執行が可能となりま す。

# **①予算執行の流れ**

各教員(申請者本人)が Dr.Budget より入力する。

○伝票「振替報告書」または「出張申請書・旅費予算支出請求書」を作成・押印の上、証憑を添付 して、教務課へ提出する。(紙での提出)

↓

↓

↓

〇 Dr.Budget より、データを送信する。(データでの提出)

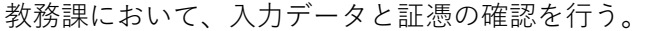

- p.10 の伝票起票・決裁フローに準じて、電子決済を行う。
- ※支払予定日は Dr.Budget のトップページの情報を確認してください。
- (教務課への提出は、会計課への締め切り 1 週間前です)
- ※教務課窓口のクリスタルタワー2 階への移転に伴い、科研費伝票は、以下の「伝票提出ボックス」 のいずれかに提出してください。
	- ア)40 号館講師控室
	- イ)12 号館共同研究室
	- ウ)50 号館印刷室
	- エ) 66 号館印刷室 (メールボックス No.31)

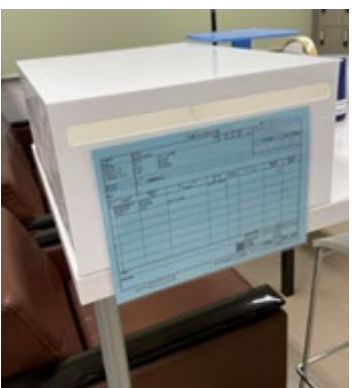

**②伝票起票・決裁フロー**

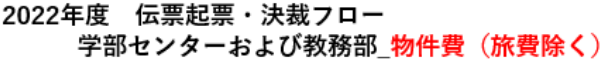

2022.6.8表示修正<br>2022年5月改訂 大学協議会審議<br>2021年12月 大学協議会報告

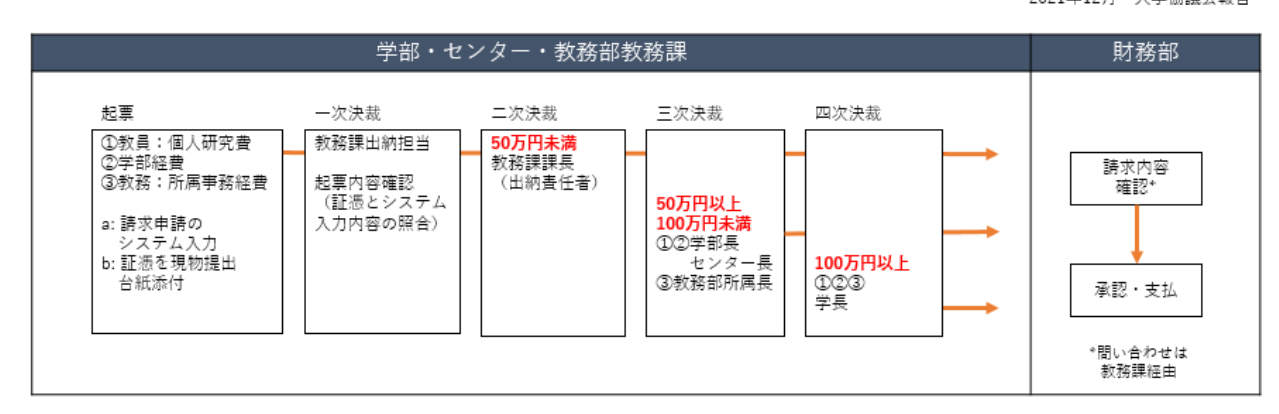

## 2022年度 伝票起票・決裁フロー 学部センターおよび教務部 旅費

#### 変更なし 2021年12月 大学協議会報告

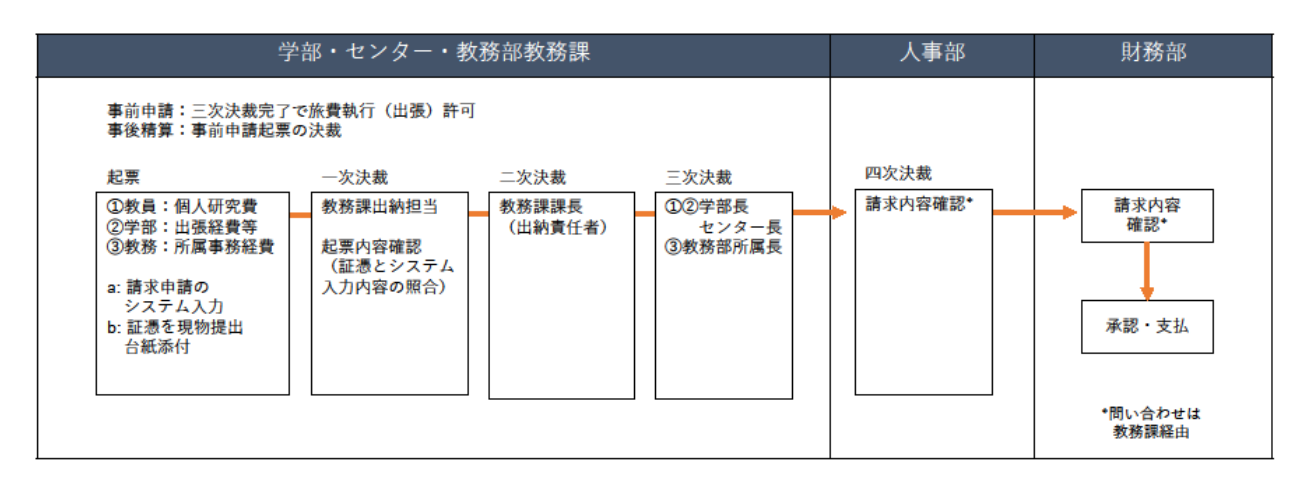

※旅費申請は、2 週間前までに提出してください。Dr.Budget から電子決済フローにより学部長承認 されますので、事前に個別での学部長承認は不要となります。

# **➂経費取扱区分について**

各費目において取り扱い可能な項目が定められています。

![](_page_13_Picture_168.jpeg)

研究業務及び事業の実施に必要な知識、情報、技術等の提供に対する経費 【例】個人の専門的技術による役務の提供(講義、技術指導、原稿の執筆・査読・校正等)へ の謝金/データや資料整理等の役務の提供への謝金/個人に依頼した通訳への謝金/翻訳等 への謝金/学生等への労務に対する謝金/アンケートや実験等の被験者への謝金 等 ※謝金の支出にあたっては、立替払いは不可とする。

※謝金の金額の確定においては「山梨学院大学謝金の取扱いに関する規程」別表1(第4条 関係)を参考にしてください。

別表1(第4条関係)

![](_page_14_Picture_380.jpeg)

![](_page_15_Picture_366.jpeg)

![](_page_16_Picture_229.jpeg)

![](_page_17_Picture_98.jpeg)

# アクセス方ま 4**.Dr.Budget の入力方法**

# **①Dr.Budget のアクセス方法**

〇対応ブラウザ

下記のブラウザに、利用可能です。ソフトウェアのインストール等は不要です。

![](_page_18_Picture_5.jpeg)

※Internet Explorer は 2022 年 6 月に Microsoft のサポートが終了するため、使用しないでください。

〇Dr.Budget のログイン URL

[https://budget.c2c.ac.jp](https://budget.c2c.ac.jp/)

※ログイン ID、PW は UNIPA と同様です。

〇ポップアップブロックの解除について

Dr.Budget では、多数のポップアップウィンドウを使用しております。 そのため、ポップアップブロックを有効にしている場合、一部機能が使用できません。 (帳票が印刷できない、ボタンをクリックしても何も変わらない、等) ご利用の前にポップアップの設定の確認、変更をお願いいたします。 設定方法は以下のリンクを参考にしてください。

[https://budget.c2c.ac.jp/%E3%83%9D%E3%83%83%E3%83%97%E3%82%A2%E3%83%83%E3%83%9](https://budget.c2c.ac.jp/%E3%83%9D%E3%83%83%E3%83%97%E3%82%A2%E3%83%83%E3%83%97%E3%83%96%E3%83%AD%E3%83%83%E3%82%AF%E8%A7%A3%E9%99%A4.pdf) [7%E3%83%96%E3%83%AD%E3%83%83%E3%82%AF%E8%A7%A3%E9%99%A4.pdf](https://budget.c2c.ac.jp/%E3%83%9D%E3%83%83%E3%83%97%E3%82%A2%E3%83%83%E3%83%97%E3%83%96%E3%83%AD%E3%83%83%E3%82%AF%E8%A7%A3%E9%99%A4.pdf)

もしくは、システムログイン後、TOP ページのリンクからアクセスしてください。

![](_page_18_Picture_14.jpeg)

## **②Dr.Budget の基本操作**

〇ログイン画面

ログイン URL ([https://budget.c2c.ac.jp](https://budget.c2c.ac.jp/)) にアクセスいただき、ユーザ ID とパスワードを入力し て、「ログイン」をクリックしてください。

※ユーザ ID、PW は UNIPA ログインと同様です。

![](_page_19_Picture_111.jpeg)

〇システム TOP 画面

ログインに成功すると、TOP 画面が表示されます。ここでは「伝票の提出締切日」や「お知らせ」 等の掲示内容が表示されます。

![](_page_19_Picture_112.jpeg)

※赤枠欄に「支払予定日情報」を掲載しています。この日付は各伝票を財務部へ提出する期日とな り、教務課への提出は、この日より 1 週間前が締め切りになります。

※本学では、統合認証 ID での認証を行っているため、本画面の「パスワード変更」は利用できま せん。パスワードを変更する場合、下記の URL にて行ってください。 パスワード変更 URL **[https:/changepass.ygu.ac.jp/](https://changepass.ygu.ac.jp/)**

〇MY 予算 TOP

MY 予算 TOP をクリックしてください。

![](_page_20_Picture_74.jpeg)

依頼番号

依頼番号を入力することで伝票を検索できます。

依頼番号 170001 明細複数行 <mark>非表示 ✔</mark> 検索 │

保留一覧

送信前の執行依頼書や返却された執行依頼書が一覧表示されます。

ー括送信を行いたい場合は 詳細 の列のアイコン横のチェックボックスに☑を入れ、 一括送信 ボタン

をクリックしてください。

![](_page_20_Picture_75.jpeg)

![](_page_21_Picture_133.jpeg)

#### 残高一覧 (支出)

■収入の一覧を見る ■明細ダウンロード ■ 一覧ダウンロード ▲保留一覧へ

![](_page_21_Picture_134.jpeg)

予算一覧が表示されます。

予算毎に「支出予算額」「支出執行額」「支出予算残」が表示されます。

執行済の明細を表示する場合は ▶ CHECK をクリックしてください。

|執行入力する場合は、内容に応じて該当する<mark>【伝票】 旅費】 仮払</mark> アイコンをクリックし、各画面より入力してく

ださい。

初期画面には「支出予算」の残高一覧が表示されます。「収入予算」の残高一覧に表示を切り替える場合は

<mark>→収入の一覧を見る</mark><br>☆クリックしてください。「残高一覧(収入)」に画面が切り替わります。

<mark>→ 明細ダウンロード → 一覧ダウンロード</mark> クリックすると残高一覧に表示されている予算のデータをダウンロ ードすることができます。

旅費以外の予算の伝票名が「予算支出請求書」から「振替報告書」に変更になりました。

それに伴い、旅費以外の予算の伝票作成においては、実行区分を用途に合わせて、以下のとおり、選択し てください。

(1)業者へ支払いをする場合で、振込手数料を業者が負担する場合

→ 実行区分「06 振替業者口普 8019461」

(2)業者へ支払いをする場合で、振込手数料を法人が負担する場合

→ 実行区分「05 振替業者当 20113」

(3)教員が立て替えた場合 → 実行区分「07 振替教職員当 20113」

**➂振替報告書(旅費以外の予算)の入力**

![](_page_22_Picture_50.jpeg)

# **※項目が黄色の箇所は入力必須項目です。**

**選択した予算費目により、収支簿上の費目(物品費、人件費・謝金、旅費、そ**

**必ず入力を行ってください。**

**の他)に分類されるため、間違いのないように執行してください。**

![](_page_22_Picture_51.jpeg)

〇入力項目の説明

![](_page_23_Picture_176.jpeg)

![](_page_23_Picture_177.jpeg)

![](_page_24_Picture_314.jpeg)

〇摘要の入力例

![](_page_24_Picture_315.jpeg)

![](_page_25_Picture_148.jpeg)

![](_page_25_Picture_149.jpeg)

![](_page_25_Picture_150.jpeg)

![](_page_25_Picture_151.jpeg)

※システム入力後、「印刷+保存」をクリックして、伝票(予算支出請求書)を印刷してください。 ※p.24 のとおり、予算支出請求書の(裏)面に、証憑の原本(請求書、領収書等)を添付の上、所定の場所に 提出してください。

※日本学術振興会より、「体制整備等自己評価チェックリスト」において、科研費の出張では、出張の詳細(用 務内容、出張先、宿泊先、面談者など)が確認できる報告書の提出が求められています。つきましては、2023 年度より、出張終了後、以下の forms より、出張報告をお願いすることとなりました。ご協力のほどよろしく お願いいたします。

【出張報告書(科研費)提出 forms】

<https://forms.office.com/r/LnXuWehrL3>

〇伝票イメージ

(表)

# **振替報告書**

![](_page_26_Picture_42.jpeg)

(裏)

![](_page_26_Picture_43.jpeg)

〇人件費・謝金の申請の際に提出する書類

 $\Gamma$ 

人件費・謝金をお渡しする研究協力者には、出勤時と退勤時に教務課に立ち寄り、時間の記載と押印 を行っていただきます。教務課の休業日の際には、後日、申告いただく形となります。

![](_page_27_Picture_29.jpeg)

# **④旅費(出張申請書・旅費予算支出請求書)の入力**

![](_page_28_Picture_67.jpeg)

- 〇出張申請は事前に行ってください。その申請を所属長が決裁します。なお、出張申請時の費用 見積もりと実際に使用した金額に差がある場合は、追加で伝票を起案してください。
- ○収支簿の「摘要欄」に、出張者、出張期間、出張先、出張目的が入力されますので、漏れなく 入力してください。
- ① 「出張先」欄には、出張先名称とともに「所在地」の記入もお願いいたします。
- ② 「宿泊先」(ホテル名)の入力を、宿泊料の備考欄へお願いいたします。
- ③ 「駅すぱあと」を利用して、旅費計算をした場合は、駅すぱあと画面の印刷を添付してください。 Dr.Budget システム内の「駅すぱあと」利用時も同様。(会計士から「紙」の保管を求められて いるためご協力ください。)
- ④ 領収書が必要な旅費(高速道路料金、駐車料金等)については、出張後に「旅費 後日精算 依頼 用紙」(添付)に領収書を貼付して紙で申請してください。
- ⑤ 「全国旅行支援」を利用しての出張はお控えください。
- ⑥ Dr.Budget システムの画面に「予算申請 TOP」というタブが現れているかと思いますが、こち らは教員には不要な内容となっています。ただし、全利用者に表示されてしまう仕組みというこ とですので、表示を消すことができませんので、ご了承ください。

〇入力項目の説明

── 「山非去言願」作書に文亜もユ 土括日

# **※項目が黄色の箇所は入力必須項目です。必ず入力を行ってください。**

![](_page_29_Picture_169.jpeg)

![](_page_30_Picture_196.jpeg)

# 〇摘要の入力例

![](_page_30_Picture_197.jpeg)

![](_page_31_Picture_120.jpeg)

- 〇システム入力後、「印刷+保存」をクリックして、伝票(出張申請書・旅費予算支出請求書)を印刷してく ださい。
- 〇p.30~31 のとおり、予算支出請求書の(裏)面に、証憑の原本(請求書、領収書等)を添付の上、教務課 所定の「伝票提出ボックス」に提出してください。

〇伝票イメージ

(表)

# **出張申請書・旅費予算支出請求書**

![](_page_32_Picture_235.jpeg)

#### 出張申請書・旅費予算支出請求書 04教職員旅費当20113 依頼番号 140009 実行区分 04 出所属部署 010201 会計課 張資格 県外出張 専任職員 109 者氏名 ⊕ 予算部署 010201 :会計課 予算目的 (大) 001 : 事務 · 管理 予 予算目的(小) :研修 001005 予算管理レベル4 ÷ 配分先  $>$ 算 :管理経費支出 230 予算費目名 6130 :管)旅費交通費 0010 : 研修会旅費 形能科目 管)旅費交通費 111法人本部 部門 消費税 果仕7.8/110共通 配分 国内旅費/ 内訳/細分 按分 出張種別 回目 10 株式会社NBソリューション 東京都港区西麻布1-4-22 03-5771-1596 出張先 会計ソフト研修のため 出張目的 出張期間 自 2022年03月03日 至 2022年03月04日 日数  $1<sub>1</sub>$ 機内泊 ¥8.080 円 距離  $260.2 \text{ km}$ 路① 経 酒折ーJR中央本線-甲府-JR特急あずさ-新宿-JR山手線内回り-渋谷 ■乗車券料金 (往復) ■JR:¥300 JR:¥4620 ■特別料金 (往復) ■JR特急あずさ(指定席(事前購入時  $()$  : ¥3160 路 ② 円 距離  $km$ 経 項目 額 素 ക 備 ¥8,080 260.2 km 諦 小計①+2 距離 10.000×1泊 ¥10,000 宿泊料 口深茶口 日当 ¥3,000  $1,500\times2$   $\Box$ 調整額 ¥O ¥21,080 ¥⊪ œ

依頼番号

140009

**※上記 2 箇所に、押印をお願いいたします。**

![](_page_33_Picture_1.jpeg)

<u>Communication of the state of the state of the state of the state of the state of the state of the state of</u>

○ Rすばあと 駅すぱあとを利用した旅費計算

ア <mark>路線探索</mark> ボタンをクリックしてください。駅すぱあとウィンドウが表示されます。 検索したい経路情報を入力し<mark>経路探索(選択)</mark>をクリックしてください。

![](_page_34_Figure_3.jpeg)

イ 検索結果の 選択 タクリックしてください。

![](_page_35_Picture_25.jpeg)

![](_page_35_Picture_26.jpeg)

ウ 選択した経路、根拠が表示されます。 <mark>決定</mark> をクリックしてください。

![](_page_36_Picture_51.jpeg)

![](_page_36_Picture_52.jpeg)

![](_page_36_Picture_53.jpeg)

○ 手入力金額表示 校用車や乗用車を利用した車賃計算

ア | 乗用車 ボタンをクリックしてください。乗用車ウィンドウが表示されます。

![](_page_37_Picture_60.jpeg)

- イ 区間を入力してください。
- ウ 距離のプルダウンリストより使用した車の種類を選択し、走行キロを入力してください。 選択した車の種類に設定している車賃単価より自動計算します。
- エ 有料道路料金、駐車料金は必要に応じて入力してください。
- オ <mark>ホ定 </mark>ボタンをクリックすると根拠に入力内容が反映されます。

![](_page_37_Picture_61.jpeg)

<mark>※</mark><br>計画営繕(特別)

ᆥ

जा 洋細工 カガランドド

# **⑤予算残高チェックについて**

予算残高オーバーチェックは下記の設定が可能です。

![](_page_38_Picture_84.jpeg)

# **⑥入力補助機能**

# 〇過去参照

既に入力済みの依頼書データを複写する機能です。

ア 入力画面右上の<sup>過去参照</sup>ボタンをクリックしてください。

![](_page_38_Picture_85.jpeg)

イ 過去履歴ウィンドウより複写したい依頼書を選択してください。

![](_page_39_Picture_56.jpeg)

ウ 選択した依頼書データが複写されます。

# 〇明細行の挿入及び追加

品名入力の「行追加」ボタンをクリックすると明細行が追加挿入されます。

![](_page_39_Picture_57.jpeg)

〇明細行コピー

入力した明細行のコピーボタンをクリックし、コピー先のコピーボタンをクリックすると複写さ れます。

![](_page_39_Picture_58.jpeg)

〇詳細入力ウィンドウ

ğ,

ア 選択表の費目を選択すると、会計システムへ連携する形態科目等の情報が表示されます。

![](_page_40_Picture_64.jpeg)

- イ 消費税、部門別内訳、配分はプルダウンより選択してください。
- ウ 抽出、形態科目、内訳は検索ボタンから選択してください。

![](_page_40_Picture_65.jpeg)

【形態科目の検索】 検索条件(コード又は名称)を入力し検索ボタンをクリックし

て下さい。

検索結果に表示された形態科目のコードをクリックすること で変更されます。

# **⑦各種機能**

〇ファイル添付機能

ア 表示方法

![](_page_41_Picture_4.jpeg)

各伝票入力画面ではファイル添付機能が使用できます。[添付]ボタンをクリックすると「添 付ファイルアップロード」ウィンドウが開き、添付ファイルの追加、削除、差し換えが行え ます。

イ 画面説明

![](_page_41_Picture_95.jpeg)

ウ 添付ファイルの追加

[参照]ボタンをクリックし添付ファイルを選択します。ファイルの選択後に[実行]ボタン

をクリックすると添付ファイルをアップロードすることができます。

添付ファイルは1件の入力(依頼番号)毎に10件まで追加可能です。また、保留一覧や電子承認 などの一覧では添付された入力は「詳細」項目にクリップマーク が表示されます。

エ 添付ファイルの削除

既に添付ファイルがある箇所で、[削除](緑枠線)にチェックし[実行]ボタンをクリックす ると登録されていた添付ファイルを削除することができます。削除されたファイルは復元 することができませんので、ご注意ください。

オ 添付ファイルの差し換え

既に添付ファイルが登録されている箇所(青色枠線)で、新たにファイルをアップロードす ると添付ファイルを差し替えることができます。

カ 添付ファイルリスト

![](_page_42_Picture_112.jpeg)

添付ファイルがアップロードされた伝票では添付ファイルリスト(赤枠線)にファイル名 が表示され、クリックすることでダウンロードすることができます。

添付ファイルリストの表示はアップロード時のファイル名になりますが、ダウンロードした際の ファイル名はシステムで付与した番号が含まれます。(例:ABC.pdf → 20xx\_xxxxxx\_xx\_ABC.pdf) 添付ファイルリストのファイル名には影響しませんが、ダウンロードするファイル名に「●」が 含まれる場合があります。ウェブアプリケーションサーバ(Tomcat)が特定の文字コードを正し く処理できないために置き換えられます。(例:構成図 → ●成図)

[削除] (青枠線)がチェックされた状態で、[添付]ボタン、または[保存]ボタンをクリッ クすると添付ファイルを削除することができます。

〇執行明細一覧

ア 残高一覧に表示されている ▶ CHECK ボタンをクリックしてください。

![](_page_43_Picture_94.jpeg)

イ 選択した予算で執行した執行依頼書の一覧が表示されます。

執行依頼書に入力されている日付や実行区分、理由などが表示されます。 また、最終行には借方・貸方金額の合計が表示され、予算額、執行累計額、残額も確認することが できます。詳細の入力画面アイコンをクリックすると依頼書画面に切り替わります。 ※承認中や完了の執行入力は、申請者では内容を修正できません。

〇【状況】アイコン説明

![](_page_43_Picture_95.jpeg)

# **⑧承認履歴ウィンドウ**

保留一覧、執行明細一覧、電子承認の状況に表示されるアイコンをクリックすると承認履歴ウィ ンドウが表示されます。

 $\overline{\phantom{0}}$ 

![](_page_44_Picture_30.jpeg)

![](_page_44_Picture_31.jpeg)

# 5. **特に注意が必要な科研費の執行**

科研費の執行については、各研究機関の執行ルールに準拠していますが、外部資金による研究活動と いう性格から、柔軟な費用の執行も一部では可能です。そのため、下記のように本学の個人研究費とは 取り扱いが異なることもありますので、特に注意して下さい。

# **①備品の発注及び検収について**

本学では 3 万円以上の物品は備品となるため、購入した備品は「山梨学院大学における研究用物 品の発注及び検収の取扱いに関する規程」に基づいて教務課で検収を行った後、「資産管理規程」に 基づいて大学の資産として登録し、その資産を利用する研究者に貸出すという形になります。なお、 研究者が本学を離職する場合は、購入した備品は研究者へ返却します。

![](_page_45_Figure_5.jpeg)

〇研究用備品の発注・検収フロー

- \*1 100 万円以上の研究用物品を発注する場合には、調達規程に基づき、2 社以上による見積合わ せが必要です。
- \*2 決裁手続きは本マニュアルのp.10 の「2022 年度 伝票起票・決裁フロー」に準じます。
- \*3 検収は、教務課職員が行いますので、現物を教務課まで持参してください。持ち運びが 難しい場合には、教務課の職員が伺って検収を行います。
- \*4 研究者は必要に応じて立替払いで購入することができます。その場合には、請求書の代わ りに購入内容が判別できる領収書が必要です。

#### **②デジタルコンテンツ等の発注及び検収について**

データベース、プログラミング、機器の保守・点検などの特殊な役務を発注する場合においても上記 研究用備品の発注・検収フローに準じますが、以下の 2 点につき、対応が異なります。

〇検収

![](_page_46_Picture_149.jpeg)

〇備品登録

備品登録はありません。

# **➂換金性の高い物品について**

以下に掲げる物品は、調達価格が 3 万円を下回る場合であっても、ラベル貼り付け及びリスト管 理を行います。

該当する物品の支出申請時に教務課よりラベルをお渡ししますので、貼り付けた上で適切に管理 して下さい。

〇換金性の高い物品の例

パソコン/タブレット型コンピュータ/デジタルカメラ/テレビ/録画機器

その他、検収担当が必要と認めるもの

## **④交通費について**

本学では、旅費の算出は「山梨学院旅費規程」に準拠します。

交通費は基本的には、実費を精算します。電車やバスの場合は、領収書がある場合には実費による精算に なりますが、無い場合は最短距離のルートにて計算します(Dr.Budget の「駅すぱあと」の「経路検索」 にて計算)。

自動車の場合は、ガソリン代として 1 ㎞ 25 円のガソリン代として計算しますので、出張の際に、走行 距離を控えておくようにしてください。また、タクシー代も執行可能ですが、領収書の提出が必要となり ます。

#### **⑤宿泊費について**

本学では、旅費の算出は「山梨学院旅費規程」に準拠します。

 宿泊費の国内の上限は 1 万円となります。ただし、観光による繁忙期や特に治安の事情など、 やむをえず宿泊費が上限を超える場合は、その理由を具体的に記載することで、実費による精算をす ることも可能です。

#### **⑥海外出張について**

本学の個人研究費による海外出張については、学会・研究会・シンポジウムにおいて研究報告を行 う場合に限ります。**しかし、科研費による海外出張については、調査研究や学会参加など、研究の推 進に必要な出張を行うことができます。**本マニュアルのp.10 の「伝票起票・決裁フロー」にある通 り、2 週間前までに提出してください。海外出張の場合には、航空機の領収書のみではなく、搭乗明 細も提出いただく必要があります。Dr.Budget から電子決済フローにより学部長承認されますので、 事前に個別での学部長承認は不要となります。また、「海外出張申請書」を法人本部に提出する必要 があります。

# **⑦年度末の科研費の執行について**

年度末の科研費の執行については、なるべく残額が発生しないように、効率よく全額を使用するこ とが理想的です。ただし、最終的に残額が発生した場合は、その額に関わらず返還を行う必要があり ます。なお、科研費の残額を返還することにより、以後の科研費の審査において不利益が生じること は一切ありません。

#### **⑧次年度への繰り越しについて**

予算区分によってその可否と対応が異なりますので、下記を必ず確認をして下さい。

![](_page_47_Picture_176.jpeg)

〇年度末の科研費の残額の処理

# **⑨年度末の支出額が科研費の残額を超える場合について**

科研費の残額と研究者の私費を合算する、打切り処理を行います。研究者の私費の部分は、科研 費の超過分として研究者に負担していただくことになりますので、ご承知おき下さい。

なお、個人研究費との合算使用については、原則認められませんが、例外事項に関して本マニュアル P.49 のQ4」をご確認下さい。

# 6**. 研究公正について**

科研費による研究に限らず、研究者には公正な研究姿勢が求められています。しかし、近年では研究活 動の不正行為や研究費の不正使用などが後を絶たず、大きくマスコミに報道されることもあり、科学全体 や大学をはじめとする研究機関自体の信頼を失いかねません。必ず、以下の内容をご一読いただき、責任 ある研究活動を実施し、科学の健全な発展に努めて下さい。

#### **①研究活動の不正行為**

研究活動上の不正行為とは、研究データの捏造や改竄、他者の論文の剽窃やアイデアの盗用、自身の論 文の複製や二重投稿、オーサーシップの曖昧な取扱い等が該当します。文部科学省では研究活動における 不正行為への対応について、以下のガイドラインを定めています。

〇「研究活動における不正行為への対応等に関するガイドライン」

(平成 26 年 8 月 26 日文部科学大臣決定)

[http://www.mext.go.jp/b\\_menu/houdou/26/08/1351568.htm](http://www.mext.go.jp/b_menu/houdou/26/08/1351568.htm)

# **②研究費の不正使用**

科研費の使途に該当しない不正な使用、特定業者への預け金による物品の架空取引、カラ給与やカラ出 張によるプール金の作成等が該当します。

文部科学省では公的研究費の不正使用に関し、以下のガイドラインを定めています。

○「研究機関における公的研究費の管理・監査のガイドライン(実施基準)」

(平成 19 年 2 月 15 日文部科学大臣決定)(令和 3 年 2 月 1 日改正)

[https://www.mext.go.jp/a\\_menu/kansa/houkoku/1343904\\_21.htm](https://www.mext.go.jp/a_menu/kansa/houkoku/1343904_21.htm)

〇研究機関における不正使用事案:文部科学省(mext.go.jp)

不正使用の態様を把握することによる不正使用の抑止や不正使用が発覚した場合の対応に活用する ことを目的として、ガイドラインの対象経費又は申請及び参加資格制限措置の対象経費に係る不正使 用事案が公表されています。

[https://www.mext.go.jp/a\\_menu/kansa/houkoku/1364929.htm](https://www.mext.go.jp/a_menu/kansa/houkoku/1364929.htm)

# **➂研究倫理教育**

上記の研究不正に対応するため、各研究機関では研究倫理教育を実施することが義務付けられています。 以下に本学が実施している研究倫理教育を記載していますので、全ての研究者は受講するようにして下さ い。なお、科研費の公募の際には、研究倫理に関する教育を受けていることがシステム上で確認されます。

【本学で実施している研究倫理教育】

○『科学の健全な発展のために-誠実な科学者の心得 -』(日本学術振興会「科学の健全な発展のため に」編集委員会)の配布

○研究倫理 e ラーニングコース (e-Learning Course on Research Ethics [eL CoRE])の手配

○ その他、研究倫理・研究公正に係る FD/SD の企画(主催:学習・教育開発センター)

#### **④公的研究費の不正使用に関する措置等**

公的研究費の不正使用が発覚した場合、所属研究機関は直ちに第三者による調査を実施します。その後、 調査結果、再発防止策、関係者の処分等を明記した最終報告書を公開します。また、助成機関は不正を行 った研究者に対して、助成金の返還請求、今後の応募の一定期間の制限を講じます。なお、これらとは別 に、所属研究機関における処分や告発が行われます。研究機関における不正使用事案及び不正受給事案に ついては、下記のページを参照して下さい。

〇文部科学省 「研究機関における不正使用事案及び不正受給事案についてwebページ」 [http://www.mext.go.jp/a\\_menu/kansa/houkoku/1364866.htm](http://www.mext.go.jp/a_menu/kansa/houkoku/1364866.htm)

 〇日本学術振興会 「研究公正Webページ」 <https://www.jsps.go.jp/j-kousei/index.html>

## **⑤研究倫理に関する誓約書の提出**

責任ある研究活動を実施し、科学の健全な発展に努めるため、科研費に係わる全ての構成員(研究者、 事務職員)、また取引業者には、誓約書の提出を必須としています。

○ 誓約書の内容 (一部抜粋)

- ・本学における公的研究費の管理・監査の基本方針である、「配分機関が定める規則」や「本学の公的 研究費の適正な運営・管理体制に関する規程」、その他の関連規程等の内容を理解し、これを遵守す ること。
- ・配分機関が指定する研究倫理教育教材等の通読や、本学が実施する研究倫理教育を履修し、公的研 究費が国民の貴重な税金が財源となっていることを十分認識した上で、当該研究費を公正かつ適正 に使用するとともに、研究において不正行為を行わないこと。
- ・関連規程等に違反して不正を行った場合、これら規則・規程等に基づく処分を受け、又は法的責任 を負うことを承知すること。

# 7**.山梨学院大学版「科研費FAQ」**

本学における科研費の手続きや執行、報告書作成等について、特に質問の多い事項の回答をまとめた ものです。科研費の使用の際の参考に活用して下さい。

#### **①科研費の概要と制度編**

- Q.1 研費はいつ入金されますか?また、科研費を執行できる(研究を開始できる)のはい つ頃ですか?
- A.1 研費の入金は、交付請求書を日本学術振興会宛に提出した後になりますが、交付内定 の時期や予算種目、研究期間の何年目かによって、入金の時期がそれぞれ異なります。

![](_page_50_Picture_202.jpeg)

![](_page_50_Picture_203.jpeg)

なお、科研費による研究の開始は交付内定後から可能です。具体的には、請求書や領 収書の日付が交付内定日以降であれば、科研費で執行することができます。ただし、上 記の入金時期までは、研究者による立替えとなりますので、ご承知おき下さい。

- Q.2 科研費の使途には制限がありますか?
- A.2 研費は採択された研究課題の研究を行うための研究費であり、対象となる研究課題 の遂行に必要な経費(研究成果の取りまとめに必要な経費を含む。)として幅広く使用 することができます。

しかし、研究活動に使うといっても、対象となる研究課題以外の研究に使うことは目 的外使用になり認められません。また、ルールにしたがって使用することが求められて おり、研究者の勝手な解釈によってルールに違反して使用した場合には、不正使用とし て返還やペナルティが科せられることになります。

なお、科研費の使用については、原則として各研究機関の会計ルールに準拠していま すので、本マニュアルのp.55 の学内規程や、採択時に配布している「科学研究費助 成事業の執行について」を必ずご確認下さい。

- Q.3 直接経費と間接経費の違いは何ですか?
- A.3 直接経費とは、研究者自身に配分された経費であり、補助事業である研究の遂行に必 要な物品の購入、出張のための経費、実験補助等に必要な人件費など、幅広く使用する ことができます。また、研究成果の取りまとめ、研究成果の発表、研究成果の広報活動 など、成果を普及、発信するための費用としても使用することができます。

また、間接経費とは、研究者が所属する研究機関に配分された経費であり、競争的資 金を研究者が獲得したことに伴って、直接経費の一定割合(原則として 30%)を研究 機関に対して措置するものです。これは、研究者が研究機関において競争的資金で研究 を行う場合に、所属する研究機関において様々な負担が生じたり、研究機関としての研 究環境の整備が必要とされたりするなどの事情があることから、これらに適切に対応 するための経費を措置するとともに、直接経費による研究をより円滑に行うことにつ なげるといったねらいもあります。

- Q.4 科研費と個人研究費は合算して使用できますか?
- A.4 科研費と本学の個人研究費を合算して使用することは、以下のような事例に限り、 認めています。

![](_page_51_Picture_178.jpeg)

合算使用の制限の緩和により、上記に加え、各研究課題の研究遂行に支障を来さない ことを前提に、以下の要件を満たす場合は、科研費の複数の研究課題の直接経費同十を 合算して使用することが可能となりました。

① 科研費の直接経費の合算使用時に、各経費を支出する補助事業者(研究代表者又は 研究分担者)が同一の研究機関に所属していること

② 研究機関は、合算使用を行う前に、各補助事業者の負担額の割合及びその根拠等に ついて、各補助事業者に確認し、書面により明らかにすること

科研費と本学の個人研究費の合算使用を希望される場合には、事前に教務課の担当 者までご相談くださいますよう、お願いいたします。

- Q.5 自身の科研費に研究分担者がいる場合は、どのように対応しますか?
- A.5 交付内定の後に、研究分担者と最終的な調整を行って、配分金額を決めて下さい。そ の後、事務局間による書類のやり取りや分担金の入金を行いますので、研究者分担が所 属する研究機関の事務局の連絡先を、教務課までご連絡下さい。なお、研究分担者に配 分する研究費は、研究計画調書に記載した金額から変更することは可能です。

また、研究分担者は、公募の際の研究計画調書に記載された研究者であり、追加や削 除の場合には、日本学術振興会への申請が必要になります。なお、研究分担者からは、 電子申請システム上で「研究分担者承諾」を提出してもらいます。

- Q.6 自身が研究分担者となっている場合は、どのように対応しますか?
- A.6 研究分担者は研究代表者と同様に、その経費使用に関する判断や使途に関する説明 責任を負いますので、公正かつ効率的な科研費の執行を行う必要があります。そのた め、研究代表者との研究や経費に関する連絡調整は常に行って下さい。

また、科研費の分担金の入金の手続きは、分担金が確定した段階で研究機関の事務局 間にて行いますので、研究代表者に本学の科研担当事務局が教務課であることを伝え て下さい。

- Q.7 科研費は年度末までに使い切らなければなりませんか?
- A.7 年度末の科研費の執行については、なるべく残額が発生しないように、効率よく全額 を使用することが理想的です。ただし、最終的に残額が発生した場合は、その額に関わ らず返還を行う必要があります。なお、科研費の残額を返還することにより、以後の科 研費の審査において不利益が生じることは一切ありません。

また、次年度への繰り越しについては、予算区分によって対応が下記の通り異なりま すので、必ず確認をして下さい。

| 繰越の時期                   | 補助金            | 基金             |  |
|-------------------------|----------------|----------------|--|
| 研<br>5究期間:<br>内<br>の年度末 | 研究自体の遂行に支障をきた  | 手続きを経ることなく、次年度 |  |
|                         | すような事由が発生した場合  | への繰り越しができます。   |  |
|                         | に限り、日本学術振興会等への |                |  |
|                         | 申請により、次年度への繰り越 |                |  |
|                         | しができます。なお、上記手続 |                |  |
|                         | きを経ない残額は日本学術振  |                |  |
|                         | 興会や代表研究者の機関へ返  |                |  |
|                         | 還します。          |                |  |
|                         | 残額は日本学術振興会や代表  | 研究計画変更等に伴い補助事  |  |
|                         | 研究者の機関へ返還します。  | 業期間の延長を希望する場合  |  |
|                         |                | には、事前に所定の手続を行  |  |
| 研究終了の年度末                |                | い、日本学術振興会の承認を得 |  |
|                         |                | ることで、1年度に限り補助事 |  |
|                         |                | 業期間延長の上、研究費を次年 |  |
|                         |                | 度に使用可能です。      |  |
|                         |                | なお、上記手続きを経ない場  |  |

【年度末の科研費の残額の処理】

![](_page_53_Picture_203.jpeg)

なお、科研費は科研費の残額と研究者の私費を合算する、打切り処理を行います。研 究者の私費の部分は、科研費の超過分として研究者に負担していただくことになりま すので、ご承知おき下さい。

- Q.8 研究期間中に提出する報告書などはありますか?
- A.8 研究代表者の場合、採択 2 年目以降には、前年度の「実施状況報告書」や「実績報告 書」、研究期間終了後には「研究成果報告書」を日本学術振興会へ提出します。この報 告書の内容は、「研究」と「収支」により構成されています。

なお、科研費の予算区別(補助金、基金)によって、提出する書類が異なりますので、 下記を確認して下さい。また、これらの報告書は、「科学研究費助成事業データベース (KAKEN)」を通じて一般公開されますので、記述内容をよく確認して下さい。

【提出する報告書と予算区別】

| 報告書     | 補助金      | 基金       | 提出日     |
|---------|----------|----------|---------|
| 実施状況報告書 | 提出は不要    | 最終年度を除く毎 | 次年度の5月末 |
|         |          | 年度       |         |
| 実績報告書   | 研究期間の毎年度 | 最終年度     | 次年度の5月末 |
| 研究成果報告書 | 研究期間終了後  | 研究期間終了後  | 次年度の6月末 |

## **②科研費の執行編**

- Q.9 科研費の執行の際に必要となる書類は何ですか?
- A.9 旅費以外の予算の執行については、Dr.Budget より入力し、「予算支出請求書」を作 成・印刷・押印の上、証憑書類を添付して、教務課まで提出してください。入力方法は、 本マニュアルのP.16~25 を参照してください。

旅費の執行については、Dr.Budget より入力し、「出張申請書・旅費予算支出請求書」 を作成・印刷・押印の上、添付書類を貼付して申請してください。旅費が発生しない出 張についても、「出張申請書・旅費予算支出請求書」を提出してください(金額 0 で提 出)。入力方法は、本マニュアルのP.26~35 を参照してください。

- Q.10 科研費の直接経費の使用内訳として、物品費、人件費・謝金、旅費、その他の費目の 金額に分かれていますが、この金額を超えて執行することはできますか?
- A.10 直接経費の使用内訳については、金額を超えて執行することは可能です。ただし、各 費目(物品費、人件費・謝金、旅費、その他)のそれぞれについて、直接経費の総額の

50%(直接経費の総額の 50%が 300 万円以下の場合は、300 万円まで)を超えて変更 する場合は、日本学術振興会へ「直接経費使用内訳変更承認申請書」を提出する必要が あります。

なお、直接経費の総額とは、補助金の場合は年度毎の交付決定額、基金の場合は研究 期間全体の交付決定額を指しています。

- Q.11 使用した科研費はどのように研究者に支払われますか?
- A.11 科研費の執行方法は Dr.Budget システム導入により、予算の執行手続きが変更とな ります。詳細は本マニュアルのp.16~35 を参照してください。 請求書の場合は請求元の口座へ、領収書の場合は立て替えた研究者の口座へ、当該金額 の振込みを行います。
- Q.12 科研費で本学の定める備品を購入することはできますか?
- A.12 本学で定める備品とは、机、椅子、書棚などの什器や、金額が 3 万円以上で耐用年数 1 年以上の物品です。現在の運用ルールにおいては、個人研究費で備品を即時的に購入 することはできず、前年度に申請があったものに限られています。

一方で科研費の場合は、ある程度自由に備品を購入することができます。ただし、購 入した備品は大学の資産として登録し、その資産を利用する研究者に貸出すという形 になります。なお、研究者が本学を離職する場合は、購入した備品は研究者へ返却しま す。

購入した物品は検収しますので、教務課に持参してください。待ち運びが難しい場合 には、教務課の担当者が検収に伺います。

- Q.13 旅費には何が含まれますか?
- A.13 旅費には、交通費、宿泊費、旅行雑費と、その他の必要経費が含まれています。交通 費と宿泊費は基本的に実費を精算します。ただし、規程に定める算出方法や上限があり ますので、「Q.14」、「Q.15」を確認して下さい。また、旅行雑費は、居住地とする 都道府県外への出張に支払い、海外の場合は地域によって金額が異なります。

なお、その他の必要経費としては、VISA申請料やESTA申請料、旅行保険料、 駐車場料等に使用できます。ただし、パスポートの申請や更新料の支払いには使用でき ません。

- Q.14 交通費の計算はどのように行いますか?
- A.14 交通費は基本的には、実費を精算します。電車やバスの場合は、領収書がある場合に は実費による精算になりますが、無い場合は最短距離のルートにて計算します

(Dr.Budget の「駅すぱあと」の「経路検索」にて計算)。

自動車の場合は、ガソリン代として 1 ㎞ 25 円のガソリン代として計算しますので、 出張の際に、走行距離を控えておくようにしてください。また、タクシー代も執行可能 ですが、領収書の提出が必要となります。

- Q.15 宿泊費の上限はありますか?
- A.15 宿泊費の上限は国内の場合は 1 万円、海外の場合は北米・西欧・オセアニアが 2 万 5 千円、中央アジア・中東・東欧・南米が 2 万円、東アジア・東南アジア 1 万 5 千円と なっています。

ただし、観光による繁忙期や特に海外の治安の事情など、やむをえず宿泊費が上限を 超える場合は、その理由を具体的に記載することで、実費による精算をすることも可能 です。実費精算の場合には、必ず領収書を提出してください。

- Q.16 科研費を海外出張に使用できますか?
- A.16 本学の個人研究費による海外出張については、学会・研究会・シンポジウムにおいて 研究報告を行う場合に限ります。**しかし、科研費による海外出張については、調査研究 や学会参加など、研究の推進に必要な出張を行うことができます。**

本マニュアルのp.10 の「伝票起票・決裁フロー」にある通り、2 週間前までに 提出してください。海外出張の場合には、航空機の領収書のみではなく、搭乗明細 も提出いただく必要があります。Dr.Budget から電子決済フローにより学部長承認 されますので、事前に個別での学部長承認は不要となります。また、「海外出張申 請書」を法人本部に提出する必要があります。

- Q.17 人件費は具体的に何に使用できますか?
- A.17 人件費は研究業務及び事業に直接従事した者で、主体的及び補助的に研究を担当す る研究者の経費です。具体的には「機関で直接雇用する研究員」、「調査及び研究補助作 業を行うアルバイト」などに支払われます。なお、勤務実態の確認のため、「出勤簿」 に勤務者の押印の上、証憑書類として提出して下さい。

また、研究者代表者や研究分担者自身への人件費については、科研費では執行できま せん。加えて人件費は研究者が立替て支出することはできません。

人件費が年間 50,000 円以上を超える場合は、マイナンバーの申告が必要です。教務 課より書類を送付しますので、該当者の住所等を教務課まで連絡してください。

- Q. 18 謝金は具体的に何に使用できますか?
- A.18 謝金は研究業務及び事業の実施に必要な知識、情報、技術の提供に対する経費で、具 体的には「個人の専門的技術による役務(講義、技術指導、原稿の執筆・査読・校正等)」、 「データや資料整理等の役務」、「個人に依頼した通訳や翻訳業務」、「学生等への労務 (アルバイト)」、「アンケートや実験等の被験者」等に対して支払われるもので、業者 等への支払いである「外注費」とは異なります。」

謝礼が年間 50,000 円以上を超える場合は、マイナンバーの申告が必要です。教務課 より書類を送付しますので、該当者の住所等を教務課まで連絡してください。

役務毎の謝礼基準は今後整備予定(2022 年 4 月時点)ですが、支払金額については 事務局にご相談下さい。研究者が得られた知識、情報、技術を鑑みて、かつこれまでの 支払い事例等も加味しながら金額を決定します。

- Q.19 科研費で飲食はできますか?
- A.19 研究者の飲食代や、研究協力者等への菓子折りなどの手土産代などは、科研費では執 行できません。

ただし、会議や学会の日程に組み込まれた形での飲食やランチ代等のように、参加費 と不可分な場合はこの限りではありません。なお、実際には、様々なケースがあると思 われますが、一般常識的に見て研究活動を大幅に逸脱するようなケースまで可能とす るものではありません。

- Q.20 通信費はどの範囲で執行できますか?
- A.20 通信費の範囲は、あくまで研究業務及び事業の実施に直接必要な物品の運搬や、デ ータの送受信等の通信・電話料に限ります。他の公務や公私の区別ができないものに ついては、科研費では執行できません。

# 8**.参考情報**

〇日本学術振興会(JSPS)

科研費トップページ <http://www.jsps.go.jp/j-grantsinaid/index.html> コンテンツ <http://www.jsps.go.jp/j-grantsinaid/contents.html> 制度概要、研究概要・成果、公募情報、各種目のページ、使用ルール・様式集 審査・評価関係、関連データ ご意見・ご要望受付窓口 [https://www.jsps.go.jp/j-iken\\_youbou/index01.html](https://www.jsps.go.jp/j-iken_youbou/index01.html)

〇文部科学省(MEXT)

科研費ページ [http://www.mext.go.jp/a\\_menu/shinkou/hojyo/main5\\_a5.htm](http://www.mext.go.jp/a_menu/shinkou/hojyo/main5_a5.htm)

〇山梨学院大学関連規定(学内ネットワークより閲覧可能)

本学における研究費の執行・取扱いに関する規程、及び研究公正に関する規程を抜粋します。

【研究費の執行に関する規程】

個人研究費 に関する規程

[https://regulations.c2c.ac.jp/browse.php?action\\_treeList&rule=237](https://regulations.c2c.ac.jp/browse.php?action_treeList&rule=237)

旅費規程

[https://regulations.c2c.ac.jp/browse.php?action\\_treeList&rule=257](https://regulations.c2c.ac.jp/browse.php?action_treeList&rule=257)

研究旅費に関する規則

[https://regulations.c2c.ac.jp/browse.php?action\\_treeList&rule=258](https://regulations.c2c.ac.jp/browse.php?action_treeList&rule=258)

研究用物品の発注及び検収の取扱いに関する規程

[https://regulations.c2c.ac.jp/browse.php?action\\_treeList&rule=387](https://regulations.c2c.ac.jp/browse.php?action_treeList&rule=387)

競争的研究費に係る 間接経費 の取扱いに関する規程

[https://regulations.c2c.ac.jp/browse.php?action\\_treeList&rule=388](https://regulations.c2c.ac.jp/browse.php?action_treeList&rule=388)

# 【公正な研究に関する規程】

公 的研究費の適正な運営 ・管理体制に関する規程 [https://regulations.c2c.ac.jp/browse.php?action\\_treeList&rule=270](https://regulations.c2c.ac.jp/browse.php?action_treeList&rule=270) 公的研究費の取扱いに関する規程 [https://regulations.c2c.ac.jp/browse.php?action\\_treeList&rule=432](https://regulations.c2c.ac.jp/browse.php?action_treeList&rule=432) 山梨学院大学研究倫理規程 [https://regulations.c2c.ac.jp/browse.php?action\\_treeList&rule=33](https://regulations.c2c.ac.jp/browse.php?action_treeList&rule=33) 研究倫理 委員会規程 [https://regulations.c2c.ac.jp/browse.php?action\\_treeList&rule=32](https://regulations.c2c.ac.jp/browse.php?action_treeList&rule=32) 倫理審査委員会規程

[https://regulations.c2c.ac.jp/browse.php?action\\_treeList&rule=31](https://regulations.c2c.ac.jp/browse.php?action_treeList&rule=31)

研究活動上の不正行為の防止及び対応に関する規程

[https://regulations.c2c.ac.jp/browse.php?action\\_treeList&rule=389](https://regulations.c2c.ac.jp/browse.php?action_treeList&rule=389)

〇教務部ポータル(学内アカウントにて閲覧可能)

[https://ygufaculties.sharepoint.com/sites/teachers\\_portal](https://ygufaculties.sharepoint.com/sites/teachers_portal)

公募に関する学内取りまとめ情報や研究者向けの各種案内は教務部ポータルに掲載しています。 随時、ご確認下さい。

問い合わせ先 教務部教務課 TEL:055-224-1230 e-Mail:[kakenhi@c2c.ac.jp](mailto:kakenhi@c2c.ac.jp) 担当者:吉澤、スリヤ